# **Řídící jednotka ENA Sinwave FXK-039 pro motory 48V/1000W– úhel hallových sond 120°**

## **Návod k obsluze**

**ver. 1.0**

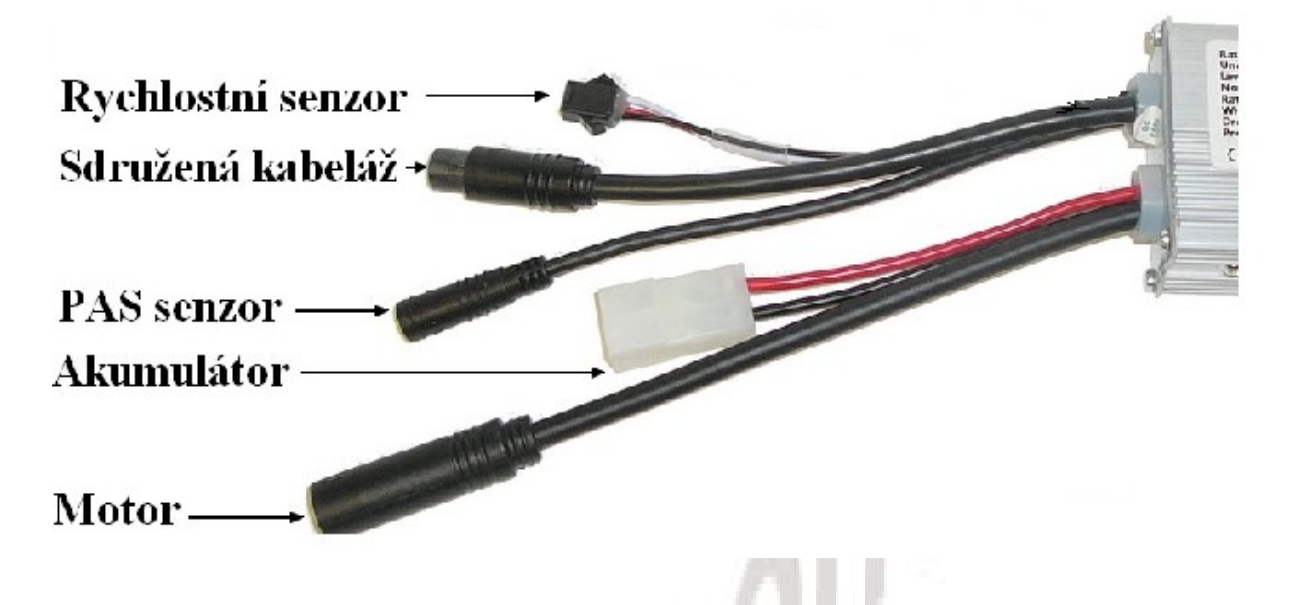

## **Vlastnosti:**

- •Pracuje s napětím: 48V
- •Max. nastavitelný proud: 28A (standardně nastaveno na 25A)
- •Podpora PAS s možností nastavení intenzity pedálového asistenta (až 9 režimů podle displeje)
- •Možnost připojení motorů s úhlem hallových sond 120°
- •Nadproudová ochrana
- •Ochrana proti podbití akumulátoru 41,5V
- •Vysoká spolehlivost
- •Robustní konstrukce
- •Vodotěsná propojovací kabeláž
- •Možnost připojení LCD displeje 800S, C961, 965, KM5S a další (kompatibilní s BBS)
- •Možnost nastavení omezovače maximální rychlosti
- •Možnost montáže akcelerátoru (odporuje normě EN1 není součástí balení)
- •Snadné konektorové zapojení přes vodotěsné konektory
- •Kompatibilita s příslušenstvím BBS 8FUN
- •Možnost nastavení přes USB rozhraní (není součástí)

#### **Standardní příslušenství:**

- 1x propojovací systémová kabeláž centrální vodotěsné konektory
- 1x brzdové páčky s odpojovači dle zakoupené verze
- 1x rychlostní senzor s magnetem jen pokud se nedodává s motorem s integrovaným senzorem
- 1x LCD displej dle zakoupené verze
- 1x PAS senzor příšlapu s magnetickým kotoučkem
- 1x prodlužovací kabel motoru dle zakoupené verze
- 1x protikus konektoru akumulátoru

#### **Příslušenství:**

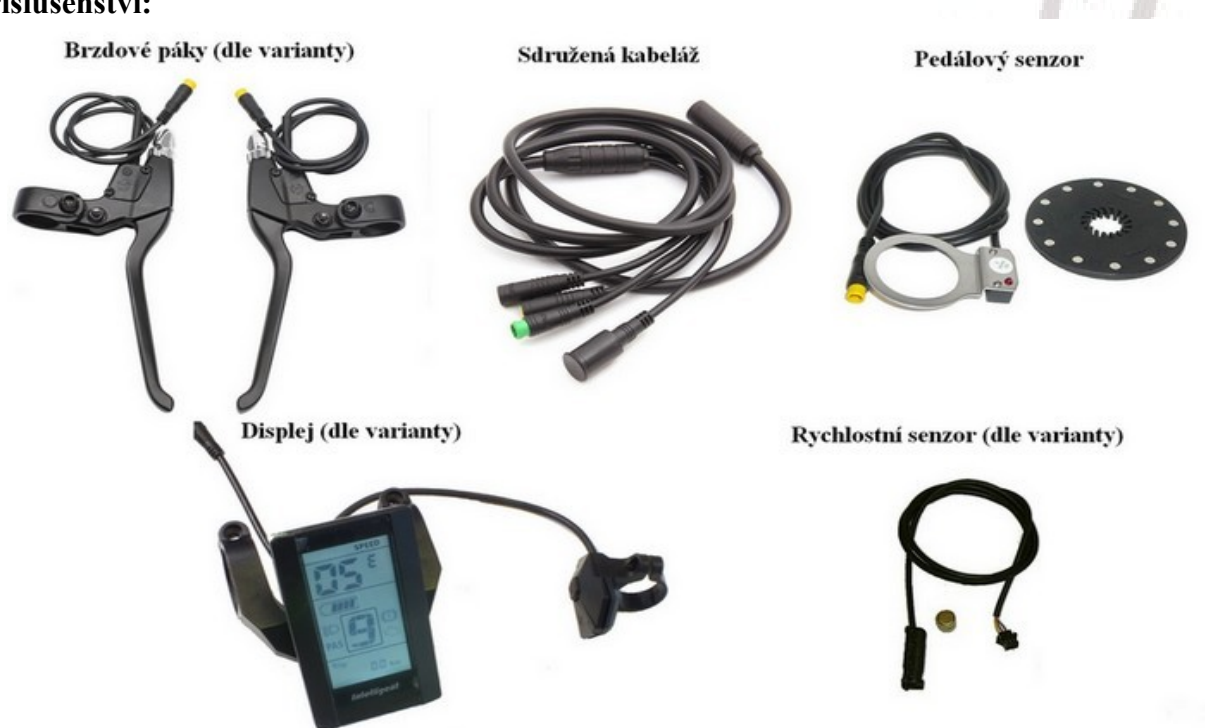

## **Připojení motoru:**

Zapojte motorový kabel do prodlužovacího mezikusu a ten do protikusu v řídící jednotce. Přítomnost a délka prodlužovacího kabelu dle varianty dodávky. U samostatně dodaných jednotek není přítomen a musí se dokoupit, u celých kitů je dodáván v různých délkách podle varianty motoru (přední/zadní).

## **Připojení PAS senzoru příšlapu:**

Konektor PAS senzoru zasuňte do třípinového FEMALE protikusu na řídící jednotce. Samotný senzor na kliky namontujte dle pokynů k sestavení konverzního kitu.

## **Připojení snímače rychlosti:**

Pokud je jednotka dodána s LCD displejem, je třeba namontovat také snímač rychlosti, který se připojuje na trojpinový konektor MALE řídící jednotky. Senzor připevněte pomocí stahovacích pásků k zadní vidlici a do výpletu kola osaďte dodaný magnet (vzdálenost do 5mm).

**POZOR, některé motory mají svůj vlastní rychlostní senzor. Poznáte to podle toho, že konektor hall sond je osazen všemi šesti vodiči. Bílý vodič je od senzoru. V takovém případě je nutné buď bílý vodič od motoru odpojit (doporučujeme) nebo nemontovat externí senzor. Paralelně namontované snímače rychlosti způsobují chyby, protože jednotka nemá správnou informaci o skutečné rychlosti.**

#### **Připojení ovladačů na řidítkách:**

Připojte k řídící jednotce sdruženou systémovou kabeláž. Do protikusů vodotěsných konektorů odpovídající barvy připojte brzdové páčky, akcelerační pačku a konektor dodaného displeje. Kromě displeje není z funkčního hlediska osazení ostatních ovladačů podmínkou.

*Pozn.: u všech konektorů vodotěsné kabeláže dbejte na to, aby jste zapojovali konektory na sebe se správnou orientací. S tou vám pomůžou šipky na obou protikusech daného konektoru.*

## **Připojení akumulátoru k řídící jednotce:**

Řídící jednotka je osazena kvalitními FAST ON (M) konektory pro vstup napájení z akumulátoru. Tyto konektory ničím nenahrazujte, mělo by to dopad na úznání případné záruční opravy. Je tedy třeba uzpůsobit výstupní konektory napájení na akumulátoru (pokud není dodáno od nás, kde již je nachystané).

Za tímto účelem naleznete v balení spolu s jednotkou i dva páry plechových pocínovaných dutinek FAST-ON + plastová dvojkrytka. Jeden pár je určen pro průřez kabelu 1,5 – 2,5mm<sup>2</sup>, druhý pár pro průřez vodiče  $4-6$  mm<sup>2</sup>

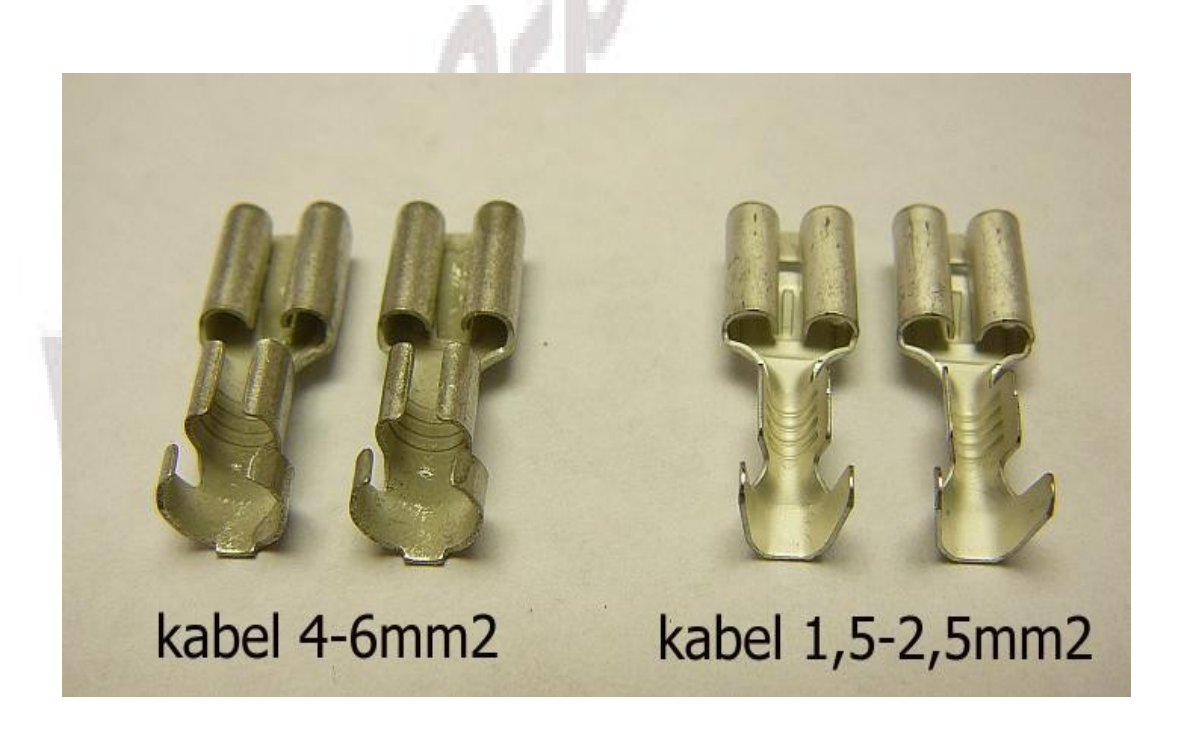

**Pozor! Při zapojování akumulátoru dbejte na správnou polaritu, tedy aby PLUS výstup akumulátoru byl napojen na PLUS vstup na řídící jednotce (kabel značen červeně) a MINUS na MINUS (kabel značen černou barvou). Při přepólování se může jednotka nevratně poškodit a na takové poškození nelze uplatňovat záruku!**

## **USB programování jednotky:**

Pro nastavení jednotky přes USB port je třeba pořídit servisní USB kabel, určený pro nastavování BBS/8FUN Bafang středových motorů. Kabel se potom připojuje k jednotce přes konektor pro displej, který je tedy nutno při programování odpojit. Používá se software totožný s nastavovacím programem pro BBS motory. Tato nastavení jsou určena pro odborníky/servisy, všechny běžně potřebné parametry nastaví uživatel přes displej (dle manuálu od displeje).